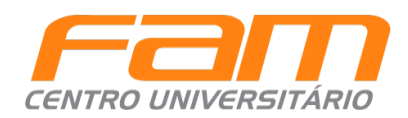

A partir de hoje, todas as suas disciplinas do presencial terão também suporte via Canvas. Onde você pode encontrar suas aulas via webconferência, realizar as atividades e utilizar também o fórum para tirar suas dúvidas com o professor e interagir com os colegas.

## **Como acessar o Canvas?**

Todos os professores e estudantes são inseridos no Ambiente Virtual pela nossa equipe de *Tecnologia Educacional*, conforme dados informados pelo seu cadastro no sistema acadêmico.

Veja o link para acessar o Ambiente Virtual - CANVAS [\(famonline.instructure.com](https://famonline.instructure.com/login/canvas) - Acesso com seu login e senha):

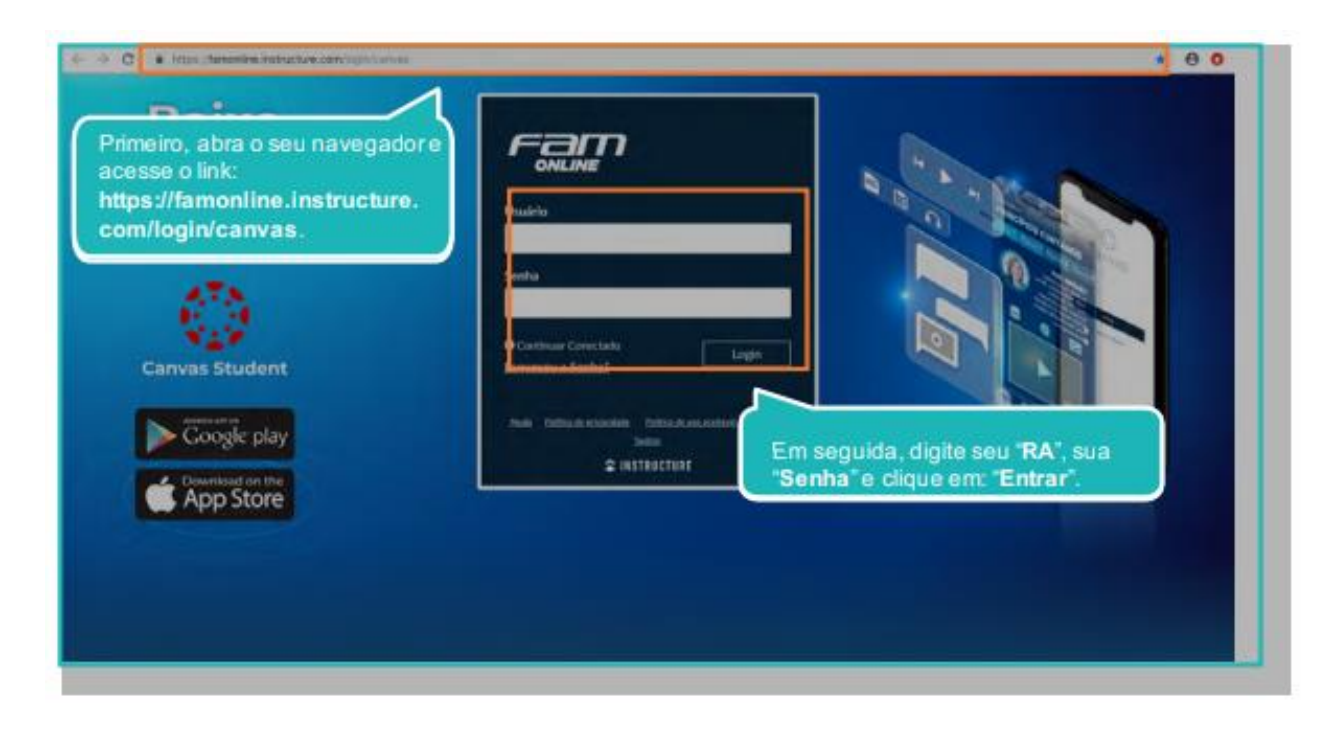

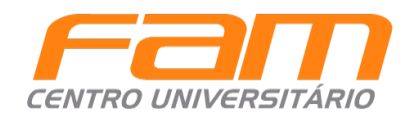

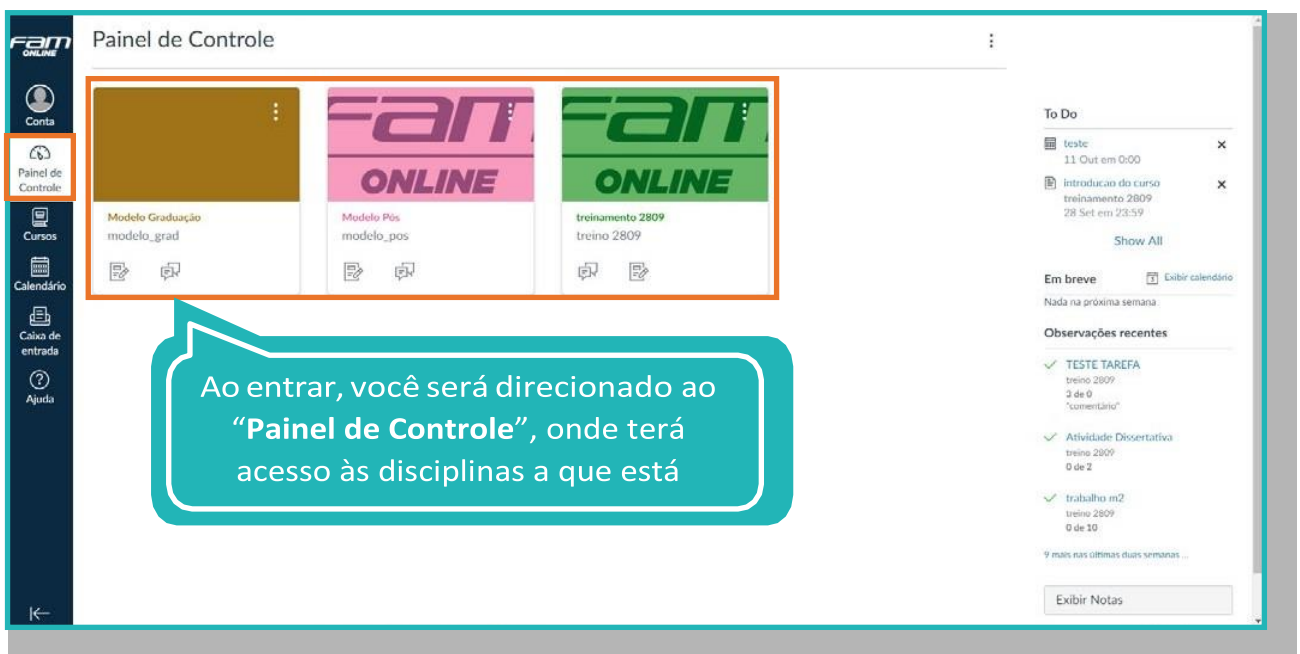

## **Cursos**

Nessa opção, é possível acessar todas as disciplinas nas quais você está matriculado, isso inclui as disciplinas as quais você está vinculado no semestre vigente e nos anteriores:

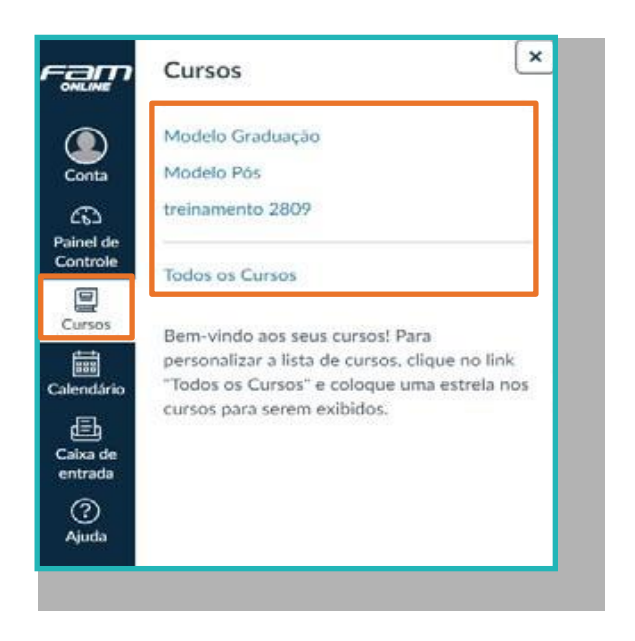

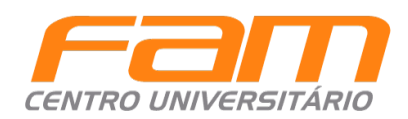

## **Ficou com alguma dúvida?**

Caso ainda precise de alguma orientação ou tenha ficado com alguma dúvida sobre o que foi apresentado, ou caso tenha dúvidas na plataforma, não deixe de entrar em contato com a nossa equipe.

Estamos à disposição para ajudar você!

Nosso contato: [ead@vemprafam.com.br](mailto:ead@vemprafam.com.br)

FAM Online